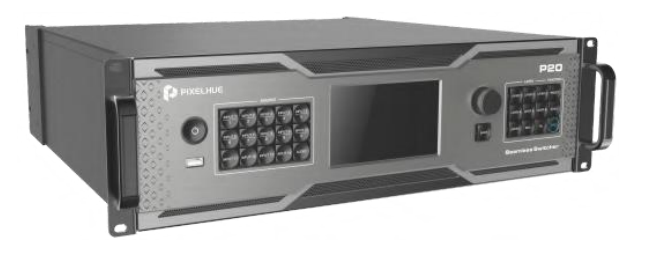

## **Краткое Руководство по Эксплуатации Бесшовного Переключателя Р20**

Авторское право © 2023 Pixelhue Technology Ltd. все права защищены.

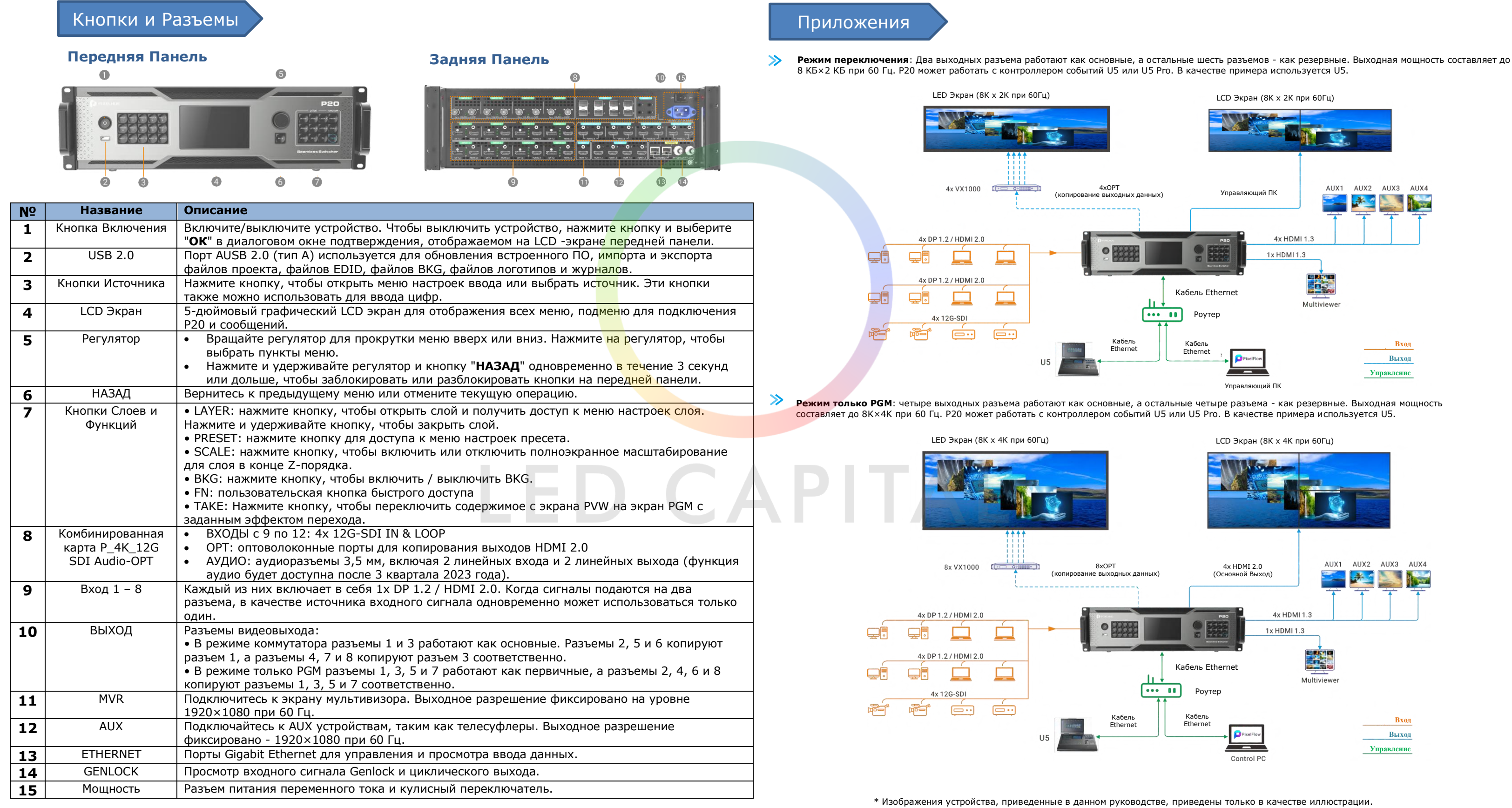

Фактический продукт может отличаться.

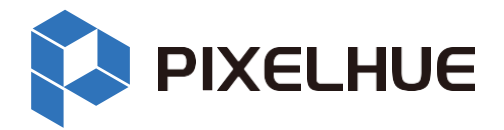

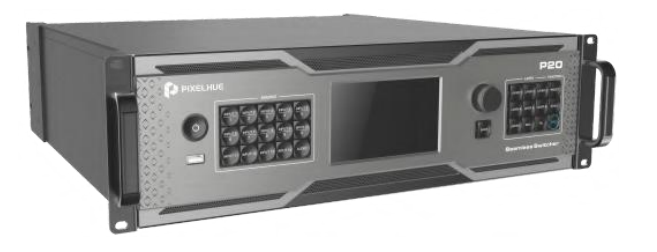

# **Краткое Руководство по Эксплуатации Бесшовного Переключателя Р20**

Авторское право © 2023 Pixelhue Technology Ltd. все права защищены.

Switcher

Switcher **PGM Only** 

Working Mode

 $\sqrt{m}$ 

### P20+U5+PixelFlow

#### Изменение режима работы

P20 может работать в режиме переключения или только в режиме PGM. Пользователи могут переключаться между двумя режимами по мере необходимости.

- 1. Выберите **устройство** слева от главной страницы PixelFlow.
- 2. В правой части появившейся страницы установите **режим работы** на **Switcher** или **только PGM**.

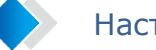

#### Настройки Экрана

P20 поддерживает один общий экран и четыре дополнительных экрана. Пользователи могут устанавливать расположение разъемов, добавлять и заменять разъемы для общего экрана. Взаимосвязи между вспомогательными экранами и выходами AUX исправлены.

- 1. Выберите **Экран** слева от главной страницы PixelFlow. По умолчанию выбран общий экран.
- 2. В верхней части области редактирования коснитесь значка шаблона макета или настройте макет, указав количество строк и столбцов.
- 3. Перетащите выходные данные на холст, чтобы завершить настройку экрана. Чтобы изменить выходные данные, перетащите другой выходной файл в целевую область.
- 4. В правой части страницы установите необходимые свойства экрана.

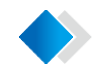

## Переключение с PVW к PGM **D** Fade  $E = Cut$  $0.5 \text{ s}$  +

#### Добавление Слоев

Выход PGM P20 поддерживает до 7 слоев, включая 3 слоя 4K при частоте 60 Гц и 4 слоя 2K при частоте 60 Гц, или 4 слоя 4K при частоте 60 Гц.

Каждый AUX экран поддерживает только один слой, который заполняет экран и не может быть изменен по размеру и расположению. AUX экраны можно использовать в качестве телесуфлеров.

- 1. Выберите **Программирование** слева от главной страницы PixelFlow.
- 2. Коснитесь названия экрана, чтобы выбрать экран, или выберите **Множественный выбор** и коснитесь, чтобы выбрать несколько экранов.
- 3. Добавьте слои на экран.
	- Общий экран: перетащите источник ввода на экран, чтобы добавить слой.
	- AUX экран: перетащите источник входного сигнала или PGM на экран, чтобы добавить слой.

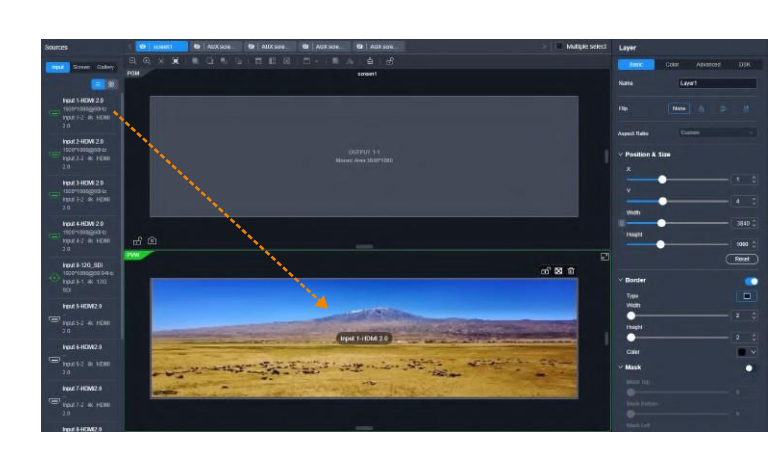

 Swap: когда выбрана эта опция, содержимое на экране PVW и экране PGM меняется местами после переключения. Если Cut: переключите содержимое на экране PVW на экран PGM без эффекта перехода. Take: Переключите содержимое на экране PVW на экран PGM с заданным эффектом перехода. Продолжительность

- этот параметр не выбран, содержимое экрана PVW копируется на экран PGMM после переключения.
- эффекта может быть указана.
- управлять длительностью перехода, перетаскивая виртуальную Т-образную панель.

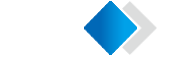

Т-Bar: переключите содержимое на экране PVW на экран PGM с заданным эффектом перехода. Пользователи могут

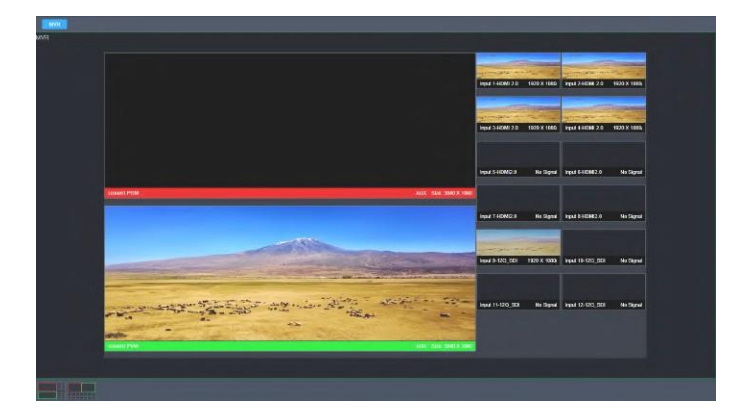

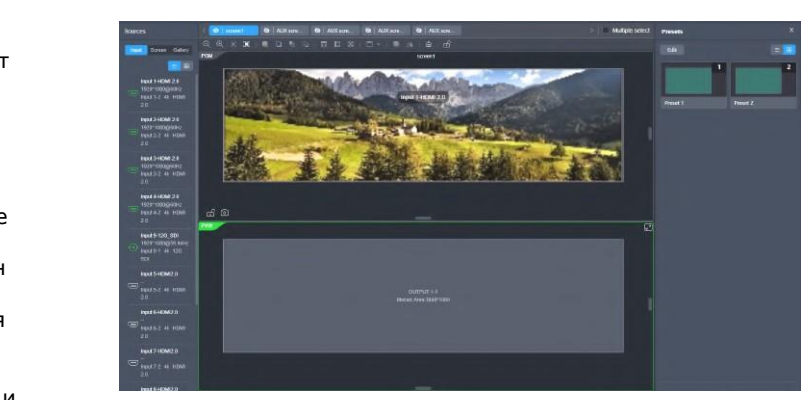

#### Установка Мультивизора

P20 поддерживает мониторинг в реальном времени всех источников входного сигнала, экранов PVW и PGM. Пользователи могут выбрать любой из предоставленных шаблонов макета Multiviewer. Макет нельзя настроить.

- 1. Выберите **Мультивизор** слева от главной страницы PixelFlow.
- 2. Выберите шаблон макета в нижней части страницы.

### Переключение Между Пресетами

С помощью P20 можно сохранить до 128 пресетов. Пресет включает в себя информацию об экране и слое. Пресеты могут быть быстро загружены.

- 1. Выберите **пресеты** слева от главной страницы PixelFlow.
- 2. В правой части страницы нажмите на пресет в списке пресетов, чтобы загрузить его. • Режим переключения: Пресет загружается на экран PVW. Перейдите к шагу 3
- Режим только для PGM: Предустановка загружается на экран PGM, и никаких дальнейших действий не требуется.
- 3. Нажмите **Cut** или **Take**, или коснитесь **Т-Bar** панель и перетащите виртуальную Т- Bar панель, чтобы переключить содержимое с экрана PVW на экран PGM.

\* Изображения программного обеспечения, приведенные в данном руководстве, предназначены только для иллюстрации. Фактический пользовательский интерфейс может незначительно отличаться в связи с усовершенствованием продукта. Содержание изображений может немного отличаться от реальности, например, форма и расположение окон программного обеспечения, исходные изображения для ввода и многое другое.

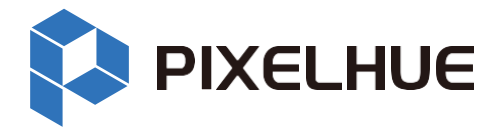

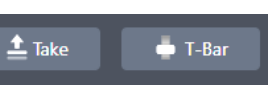